## **1.1 Profileinstellungen im Cockpit**

Oben rechts auf der Webseite können Sie das Profilmenü aufrufen. Hier können Sie Ihr Profil bearbeiten, Ihr Passwort zurücksetzten und sich ausloggen.

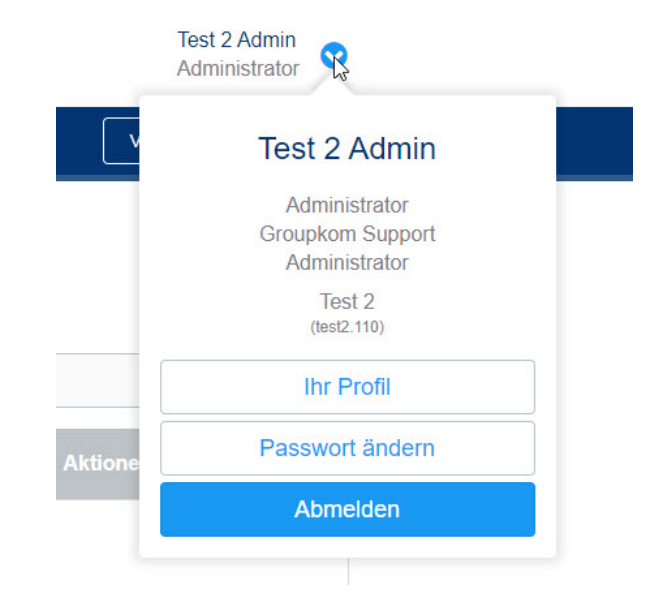

Unter **Ihr Profil** haben Sie hier die Möglichkeit Ihre Profilinformationen zu bearbeiten.

Neben den Profilinformationen können Sie im Profil auch Ihr Anruf- und/oder SMS Gerät einstellen. Das heißt Sie können einstellen auf welche ihrer hinterlegten Nummern ein Alarmanruf oder Alarm-SMS gesendet werden soll. Sie haben dabei die Möglichkeit "Keine", "Telefon", "Mobiltelefon" oder "Beide" zu wählen. "Beide" bedeutet, dass der Alarmanruf bzw. die Alarm-SMS auf beide Nummern gesendet wird.

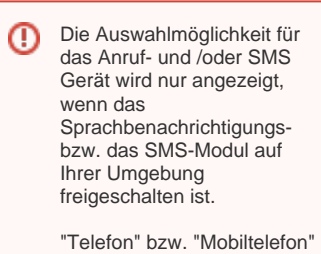

stehen nur zur Auswahl, wenn Sie in den entsprechenden Feldern auch Telefonnummern hinterlegt haben.

Im unteren Bereich der Webseite können Sie die Sprache des EVALARM Cockpits ändern. Folgende Sprachen werden unterstützt: [Informationen rund](https://wiki.evalarm.de/display/EPW/Informationen+rund+um+EVALARM)  [um EVALARM.](https://wiki.evalarm.de/display/EPW/Informationen+rund+um+EVALARM)

Des Weiteren finden Sie Links zu unserem Wiki, unserer LMS, unserem Service Desk, sowie zu den jeweiligen App Stores.

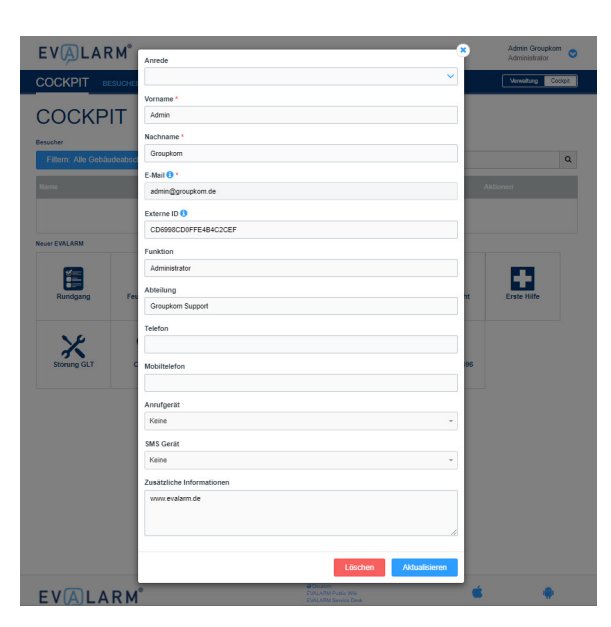

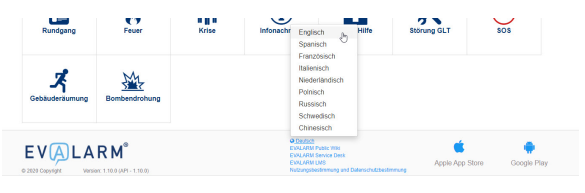

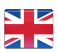

Ebenfalls können Sie hier die aktuellen Nutzungs- und Datenschutzbestimmungen aufrufen.